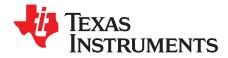

# DLP LightCrafter™ Display 4710 EVM Gen2 User's Guide

This user's guide presents an overview of the DLP® LightCrafter™ Display 4710 evaluation module (EVM) and a general description of the main features and functions. It explains the how to get started and provides a detailed description of the on board LEDs as well as the main connectors. (Figure 1).

# 1 DLP LightCrafter Display 4710 EVM Overview

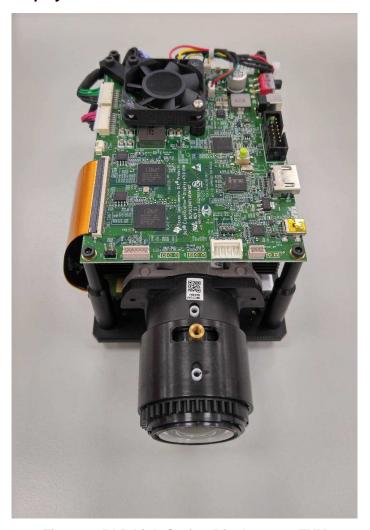

Figure 1. DLP LightCrafter Display 4710 EVM

In addition to this document, the following documents shown in Section 2 should be used.

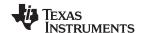

Applicable Documents www.ti.com

# 2 Applicable Documents

The following documents are applicable to the DLP LightCrafter Display 4710 EVM and are available at ti.com:

- DLP4710 (.47 1080p) DMD data sheet, DLPS056
- DLPC3439 controller data sheet, DLPS057
- DLPA3005 controller data sheet, DLPS071
- Software Programmer's Guide, DLPU035
- DLP LightCrafter Display EVM GUI Tool User's Guide, DLPU021

Visit the DLP and MEMS TI E2E community support forums for assistance.

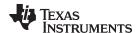

# 3 What is in the LightCrafter Display 4710 EVM

The DLP LightCrafter Display module (Figure 2) consists of three subsystems:

- 1. Light engine includes the optics, red, green, and blue LEDs, and a 1920 × 1080 (1080p) DMD capable of 600 lumens out-of-the-box.
- 2. DLP Driver includes the DLP chipset that consists of the DLPC3439 controller and DLPA3005 PMIC/LED driver.
- 3. System front end includes MSP430, ITE HDMI receiver, USB-serial bridge controller and several connectors for external inputs (such as HDMI and USB).

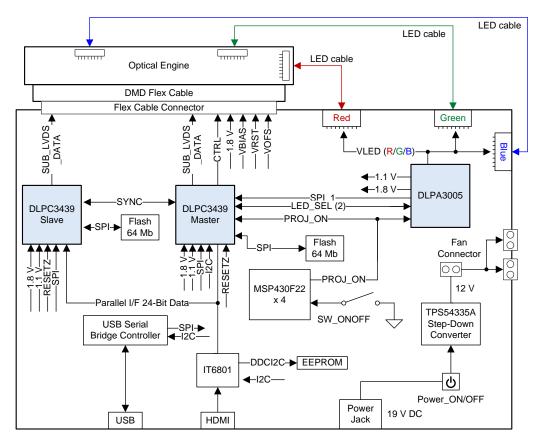

Figure 2. DLP LightCrafter Display EVM Block Diagram

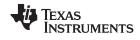

Light Engine www.ti.com

## 4 Light Engine

The optical engine in the EVM is developed by Young Optics and is production ready. The light engine consists of the following components:

- 0.47-inch 1080p DMD (DLP4710)
- OSRAM P1W red, green and blue LED
- This light engine interfaces with the EVM using DMD pin mapping Option 2. Please refer to the DLPC3439 datasheet for more information about the DMD interface.

**Table 1. EVM Optical Engine Parameter Values** 

| Parameter                                                  | MIN | TYP  | MAX | UNIT |
|------------------------------------------------------------|-----|------|-----|------|
| Brightness at Red 12 A, Green 16 A, Blue 16 A, LED current |     | 600  |     | Lum  |
| Red LED current                                            |     | 12   |     | Α    |
| Green / Blue LED current                                   |     | 16   |     | Α    |
| Brightness uniformity                                      | 73% |      |     |      |
| Throw ratio                                                |     | 1.39 |     |      |
| Offset                                                     |     | 100% |     |      |
| Focus range (wide)                                         | 40  |      | 120 | inch |
| Image diagonal size                                        | 10  |      | 100 | inch |

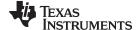

www.ti.com Quick-Start Procedure

#### 5 Quick-Start Procedure

This quick-start assumes that the EVM default conditions are as shipped.

1. Power up the DLP LightCrafter Display 4710 EVM by applying an external DC power supply (19 V DC, 4.74 A) to PWR\_IN connector (J28).

### **External Power Supply Requirements:**

- Output voltage (nom): 19 VDC
- Output current (max): 4.74 A
- Efficiency level: V

TI recommends using an external power supply that complies with applicable regional safety standards (such as UL, CSA, VDE, CCC, and PSE)

- 2. Move PS\_ON/OFF slide switch (SW28) to the ON position. +3.3V (D43) and INTZ (D57) LED indicates when 19 V power is applied.
- Push ON/OFF switch (SW21) to turn on the DLP LightCrafter Display 4710 EVM.
   +3.3V (D43), SYS\_ON-OFF (D36), M\_IRQ (D33) and S\_IRQ (D34) LED will indicate that the DLP LightCrafter Display 4710 EVM is turned on.
- 4. After the DLP LightCrafter Display 4710 EVM is turned on, the projector will show a DLP LightCrafter Display splash image by default.
- 5. The focus and zoom of the image can be adjusted on the optical engine (Figure 3).

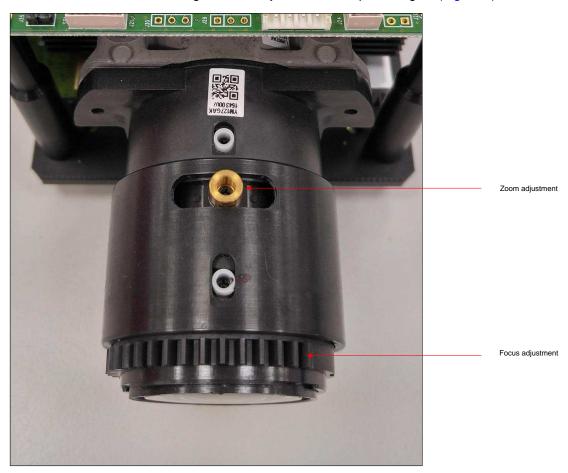

Figure 3. Optical Engine With Focus and Zoom Adjustment

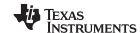

Quick-Start Procedure www.ti.com

- 6. Connect USB to the LightCrafter Display 4710 EVM and open the GUI for 4710 EVM on your computer. Then you can communicate to the EVM over the GUI software. If needed, please connect an HDMI source to the EVM.
- 7. When turning off the projector, push ON/OFF switch (SW21) and then move slide switch (SW28) to the OFF position before removing the power cable.
  - **IMPORTANT NOTE:** To avoid potential damage to the DMD, it is required to turn off the projector with the above sequence before disconnecting the power.
- 8. There are eleven LED indicators on the DLP LightCrafter Display 4710 EVM (Table 2):

Table 2. LEDs on the DLP LightCrafter Display 4710 EVM

| Location | Name       | Description                                                                                                    |
|----------|------------|----------------------------------------------------------------------------------------------------|
| D33      | M_IRQ      | LED OFF during DLPC3439_Master boots LED ON when DLPC3439_Master boot-up process is completed and ready to receive commands |
| D34      | S_IRQ      | LED OFF during DLPC3439_Slave boots LED ON when DLPC3439_Slave boot-up process is completed and ready to receive commands   |
| D36      | SYS_ON-OFF | LED ON when projector is in normal operation                                                                                |
| D43      | +3.3V      | LED ON when 19 V Power is applied and +3.3 V is working normally                                                            |
| D44      | WPC_01     | Reserved                                                                                                    |
| D45      | WPC_02     | Reserved                                                                                                    |
| D46      | WPC_03     | Reserved                                                                                                    |
| D56      | RESETZ     | LED ON when DLPC3439 is in RESET                                                                                            |
| D57      | INTZ       | LED ON when DMD is in PARK mode                                                                                             |
| D66      | STAT_LED1  | LED blinking when PC is communicating to flash over SPI                                                                     |
| D67      | STAT_LED0  | LED blinking when PC is communicating to DLPC3439 over I2C                                                                  |

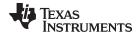

# 6 Connectors, Headers, and Switch Description

Table 3. List of Installed Connectors on the 4710 EVM Board

| Location | Name         | Description                                                                    |
|----------|--------------|--------------------------------------------------------------------------------|
| J11      | I2C          | Connector for the I2C interface (DeVaSys USB-I2C/IO board)                     |
| J18      | HDMI         | Connector for HDMI input                                                       |
| J21      | SPI          | External SPI Programming interface connector                                   |
| J22      | DMD CNNT     | Connector for DMD Flex Cable                                                   |
| J23      | Spy-Bi-Wire  | MSP430 Spy-Bi-Wire Programming interface connector                             |
| J24      | WPC          | Reserved                                                                       |
| J26      | Color Sensor | Reserved                                                                       |
| J28      | PWR_IN       | Connector for 19 V DC power                                                    |
| J32      | Fan1         | Connector for 12 V Fan                                                         |
| J33      | Fan2         | Connector for 12 V Fan                                                         |
| J34      | MSP_JTAG     | MSP430 JTAG Programming interface connector                                    |
| J35      | SPI_SEL      | Header to select Master/Slave SPI flash for external SPI Programming interface |
| J40      | RED          | Connector for RED LED cable                                                    |
| J41      | GREEN        | Connector for GREEN LED cable                                                  |
| J42      | BLUE         | Connector for BLUE LED cable                                                   |
| J43      | Fan3         | Connector for 12 V Fan                                                         |
| J45      | TEMP         | Reserved                                                                       |
| J47      | Mini_USB     | Connector for Cypress USB controller                                           |
| J48      | TRIG         | Reserved                                                                       |
| SW21     | ON/OFF       | Projector ON/OFF Switch                                                        |
| SW28     | PS_ON/OFF    | Power Supply ON/OFF Switch                                                     |

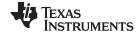

EVM Setup www.ti.com

## 7 EVM Setup

The DLP LightCrafter Display 4710 EVM is comprised of the DLP4710 (.47 1080p) DMD, DLPC3439 display controller, DLPA3005 PMIC/LED driver and other supporting components such as the Cypress Controller, the MSP430 MCU and the ITE HDMI Receiver. All of the above components besides the DLP4710 (located in the optical engine) are included on one board. The locations of the named parts are shown in Figure 4.

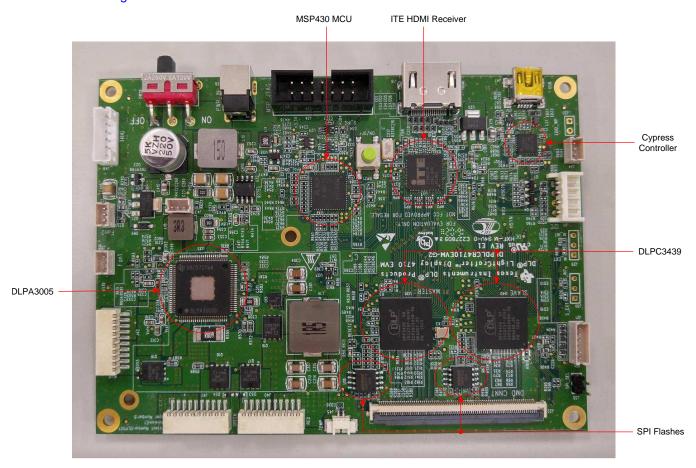

Figure 4. DLP LightCrafter Display 4710 Board

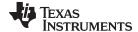

www.ti.com EVM Setup

The DLP LightCrafter Display 4710 board has one connector for the DMD Flex cable to the 0.47-inch 1080p DMD and three LED connectors for red, green and blue LEDs.

The connectors for each LED are named on the board as well as on the light engine. Please refer to Figure 5 to see the proper setup.

### **CAUTION**

Ensure a good connection between the LED cable and the DMD flex cable to the DLP LightCrafter Display 4710 board.

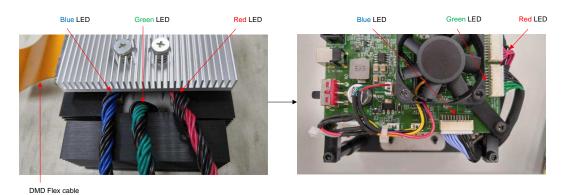

Figure 5. LED Connection

Figure 6 shows the final setup of all parts.

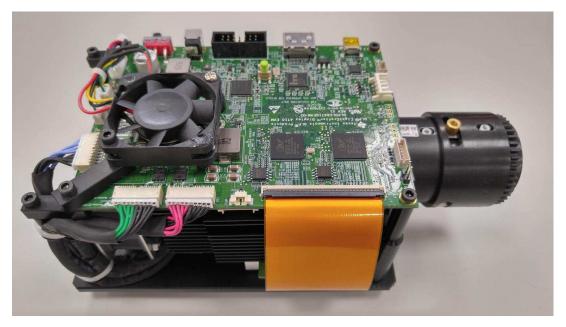

Figure 6. DLP LightCrafter Display 4710 EVM

#### **CAUTION**

Make sure all connections are set up correctly before connecting the power! Verify that the DMD flex cable is connected correctly to the LightCrafter Display 4710 board.

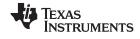

Safety Instructions www.ti.com

# 8 Safety Instructions

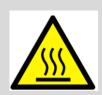

# **CAUTION**

Caution Hot surface. Contact with heatsinks may cause burns. Do not touch.

# **CAUTION**

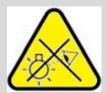

# Risk Group 2

Possibly hazardous optical radiation emitted from this product.

Do not stare at operating lamp. May be harmful to the eye.

# **ATTENTION**

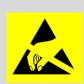

Observe precautions for handling. ELECTROSTATIC SENSITIVE DEVICES.

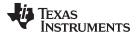

www.ti.com Revision History

# **Revision History**

NOTE: Page numbers for previous revisions may differ from page numbers in the current version.

| Changes from C Revision (February 2019) to D Revision                                                                                        |      |  |  |
|----------------------------------------------------------------------------------------------------|------|--|--|
| <ul> <li>Updated Figure 2</li> <li>Changed Throw ratio specification to 1.39 (typical) in Table 1</li> </ul>                                 |      |  |  |
| Changes from B Revision (October 2015) to C Revision                                                                                         | Page |  |  |
| Added pin mapping option description to Section 4                                                                                            | 4    |  |  |
| Changes from A Revision (September 2016) to B Revision                                                                                       | Page |  |  |
| <ul> <li>Updated DMD brightness from 460 to 600 lumens in Section 3</li> <li>Updated Brightness from 456 to 600 lumens in Table 1</li> </ul> |      |  |  |
| Changes from Original (September 2016) to A Revision                                                                                         | Page |  |  |
| Corrected Light Engine resolution from 180p to 1080p in Section 4                                                                            | 4    |  |  |

## 1 Trademarks

LightCrafter is a trademark of Texas Instruments. DLP is a registered trademark of Texas Instruments.

#### IMPORTANT NOTICE AND DISCLAIMER

TI PROVIDES TECHNICAL AND RELIABILITY DATA (INCLUDING DATASHEETS), DESIGN RESOURCES (INCLUDING REFERENCE DESIGNS), APPLICATION OR OTHER DESIGN ADVICE, WEB TOOLS, SAFETY INFORMATION, AND OTHER RESOURCES "AS IS" AND WITH ALL FAULTS, AND DISCLAIMS ALL WARRANTIES, EXPRESS AND IMPLIED, INCLUDING WITHOUT LIMITATION ANY IMPLIED WARRANTIES OF MERCHANTABILITY, FITNESS FOR A PARTICULAR PURPOSE OR NON-INFRINGEMENT OF THIRD PARTY INTELLECTUAL PROPERTY RIGHTS.

These resources are intended for skilled developers designing with TI products. You are solely responsible for (1) selecting the appropriate TI products for your application, (2) designing, validating and testing your application, and (3) ensuring your application meets applicable standards, and any other safety, security, or other requirements. These resources are subject to change without notice. TI grants you permission to use these resources only for development of an application that uses the TI products described in the resource. Other reproduction and display of these resources is prohibited. No license is granted to any other TI intellectual property right or to any third party intellectual property right. TI disclaims responsibility for, and you will fully indemnify TI and its representatives against, any claims, damages, costs, losses, and liabilities arising out of your use of these resources.

TI's products are provided subject to TI's Terms of Sale (<a href="www.ti.com/legal/termsofsale.html">www.ti.com/legal/termsofsale.html</a>) or other applicable terms available either on ti.com or provided in conjunction with such TI products. TI's provision of these resources does not expand or otherwise alter TI's applicable warranties or warranty disclaimers for TI products.

Mailing Address: Texas Instruments, Post Office Box 655303, Dallas, Texas 75265 Copyright © 2019, Texas Instruments Incorporated